## Before You Begin

#### System for Award Management (SAM)

Vendors must be registered in SAM to acquire a DIBBS account. DIBBS completes certain registration information by accessing SAM data.

- First complete a D-U-N-S registration at http://fedgov.dnb.com/webform
- For SAM registration go to the following website: https://www.sam.gov

#### Procurement Technical Assistance Center (PTAC)

PTACs have a local presence in all 50 states, Washington, D.C., Puerto Rico and Guam. They help businesses pursue and perform under contracts with the Department of Defense, other federal agencies, state and local governments and with government prime contractors. Most of the assistance the PTACs provide is free. PTAC support to businesses include registration in SAM, identification of contract opportunities, help understanding requirements and in preparing and submitting bids.

To locate a PTAC in your area, visit: http://www.aptac-us.org/

#### **DIBBS FAQ/Help Website:**

https://www.dibbs.bsm.dla.mil/refs/help/dibbshelp.htm

### DIBBS Helpdesk Email:

dibbsbsm@dla.mil

#### cFolders & cFolders Customer Support:

https://pcf1x.bsm.dla.mil/cfolders https://www.pdmd.dla.mil/cs/

Training Knowledge & Opportunities Seminars (TKOs):

https://tko.dla.mil/

# Acronyms Quick Reference List

ADR - Alternate Disputes Resolution

ADQ - Annual Demand Quantity

ADV - Annual Demand Value

BOA - Basic Ordering Agreement

BPA - Blanket Purchase Agreement

BSM - Business Systems Modernization

CAGE - Commercial and Government Entity

CFR - Code of Federal Regulations

DFARS - Defense Federal Acquisition Regulations Supplement

DIBBS - DLA Internet Bid Board System

DLA - Defense Logistics Agency

DLAD - Defense Logistics Acquisition Directive

DoDAAC - Department of Defense Activity Address Code

DUNS - Data Universal Numbering System

EBS - Enterprise Business Systems

EDI - Electronic Data Interface

FAR - Federal Acquisition Regulation

FDTI - First Destination Transportation Initiative

FOB - Free on Board

FSC - Federal Supply Class

IFB - Invitation for Bid

MSC - Major Support Command

NAFTA - North American Free Trade Agreement

NAICS - North American Industry Classification System

NIIN - National Item Identification Number

NSN - National Stock Number

P/N - Part Number

PAR - Post Award Request

PID - Procurement Item Description

POC - Point of Contact

PR - Purchase Request

PTAC - Procurement Technical Assistance Center

QAP - Quality Assurance Provisions

SAM - System for Award Management

RFID - Radio Frequency Identification

RFP - Request for Proposal

RFQ - Request for Quotation

SBA - Small Business Administration

SPI - Single Process Initiative

SPRS - Supplier Performance Risk System

TLS - Transport Layer Security

USC - United States Code

# Supplier Information Resource Center (SIRC):

POCKET GUIDE

Defense Logistics Agency

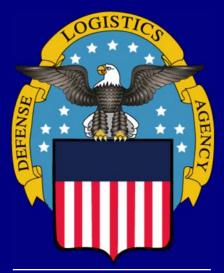

## Internet Bid Board System (DIBBS)

https://www.dibbs.bsm.dla.mil

#### **Introduction**

The Defense Logistics Agency (DLA) Internet Bid Board System (DIBBS) is a web-based application that enables the supplier community to search for, view, and submit secure quotes on Request for Quotations (RFQs) for DLA items of supply. Through DIBBS, users can also search for, view, and upload proposals for Requests for Proposal (RFPs) and Invitations for Bid (IFB). Additionally, users can view awards and other procurement information. This Pocket Guide provides an overview of the DIBBS application and brief instructions for its use.

http://www.dla.mil/hq/informationoperations/business/ ebssupplierresources.aspx

### Registration

Registration in both SAM and DIBBS is required to receive a login account and password to conduct transactions over the restricted portions of DIBBS (e.g., submitting electronic quotes on RFQs) and to register email addresses for solicitation and award notifications.

Detailed system requirements and instructions for registration can be found on the DIBBS Help Page at: https://www.dibbs.bsm.dla.mil/

- Primary registration steps are as follows:
   On the DIBBS home page click the "Vendor Registration" link to begin the process.
- A CAGE's registration will be processed immediately. A user ID will appear on the registration screen, and a temporary Personal Identification Number (PIN) will be sent separately to the email address of the identified Super User to enable the Super User to create a password. If a CAGE is already registered on DIBBS, the name and email address of the Super User will be provided. The Super User should be contracted to set up additional accounts for the CAGE.

## What is the Super User?

The supplier representative initiating the DIBBS registration process has the option to assign a representative as the Super User (the individual who controls the account), accept their SAM registration point of contact as the Super User, or designated himself/herself to act as the Super User for the CAGE. The Super User is the individual who controls the DIBBS account and has the ability to change the following:

- The DIBBS Super User Password
- Vendor Profile: Update DIBBS defaults, email accounts, and other business information
- User(s) Account Profile: Add/Delete users, and modify user accounts.

#### **Solicitation Searching**

**Federal Supply Class (FSC):** The first four digits of an NSN identifying the group and class of an item (e.g., 5905).

National Stock Number (NSN): A 13-digit number consisting of the FSC for the item followed by a nine-digit identification number. This number is used to label and categorize each item that is stocked.

**Solicitation Number:** a 13-position alpha/numeric document identification number used to communicate government requirements to prospective suppliers.

**Purchase Request Number:** a 10-position numeric document identification number, which describes the required supplies so that procurement can be initiated.

**Nomenclature:** The basic noun designation by which an item is commonly known (e.g., filter element, fluid).

**Approved Part Number (P/N):** This search is for approved part numbers on NSN buys described by manufacturer's CAGE and part number.

**Approved CAGE:** This search is for approved CAGEs on NSN buys described by the manufacturer's CAGE and part number.

| Q <sub>uote</sub> | Selecting this icon allows a user to quote on a specific solicitation.                                                          |
|-------------------|----------------------------------------------------------------------------------------------------|
|                   | There are technical documents available for the NSN.                                                                            |
| SB                | This solicitation is set aside for small business.                                                                              |
| Mil-Spec<br>QPL   | The NSN is a Mil-Spec Qualified Product List (QPL) item.                                                                        |
| HELP              | Solicitation displayed may not include all pertinent data.                                                                      |
| F                 | This is a Fast Award candidate. Quotes under the micro-purchase authority may be awarded prior to the solicitation return date. |

#### **Quote Submission**

#### **Submitting Web Form Quotes**

- Users must be registered and logged into DIBBS in order to submit quotes. User registration in SAM must be up to date.
- After locating a solicitation using the RFQ search tool, click on the "Quote" button. Users not logged on at this point will be prompted to do so then.
- After completing the quote form and reviewing the synopsis for accuracy, click "Submit".
- Users will receive a message indicating that the submission was "successful" or "unsuccessful".
- Submitted quotes may be viewed until the contract is awarded/cancelled. Revisions to quotes submitted on behalf of a CAGE will overlay previously submitted quotes for the same requirement.

### **Batch Quoting**

Batch quoting allows quotes from the Request for Quotations to be batch loaded. Quotes are prepared off-line in a prescribed, comma delimited format that can be uploaded via the internet. See:

https://www.dibbs.bsm.dla.mil/Refs/help/Quoting/ Batch/Default.aspx

## **Quoting Input Assistance**

Complete quote input form as specified. For details on completing price data, product offer representation, or contract representation visit one of the following websites listed below:

#### Federal Acquisition Regulation:

http://www.acquisition.gov/far/index.html

Defense Federal Acquisition Regulations Supplement: https://www.acq.osd.mil/dpap/dars/dfarspgi/current/index.html

# DLA Master Solicitation, Procurement Notes & Technical Quality Master List of Requirements:

https://www.dla.mil/hq/acquisition/offers/ eprocurement.aspx

#### **Small Business Representation:**

http://www.sba.gov/content/determining-business-size

#### **Defense Logistics Acquisition Directive:**

http://www.dla.mil/hq/acquisition/offers/dlad.aspx